## **Procédure pour créer un compte permettant d'accéder à l'Espace Numérique de Travail (E.N.T.) de votre enfant sur toutemonannée.com**

**Lien : [https://www.toutemonannee.com](https://www.toutemonannee.com/)**

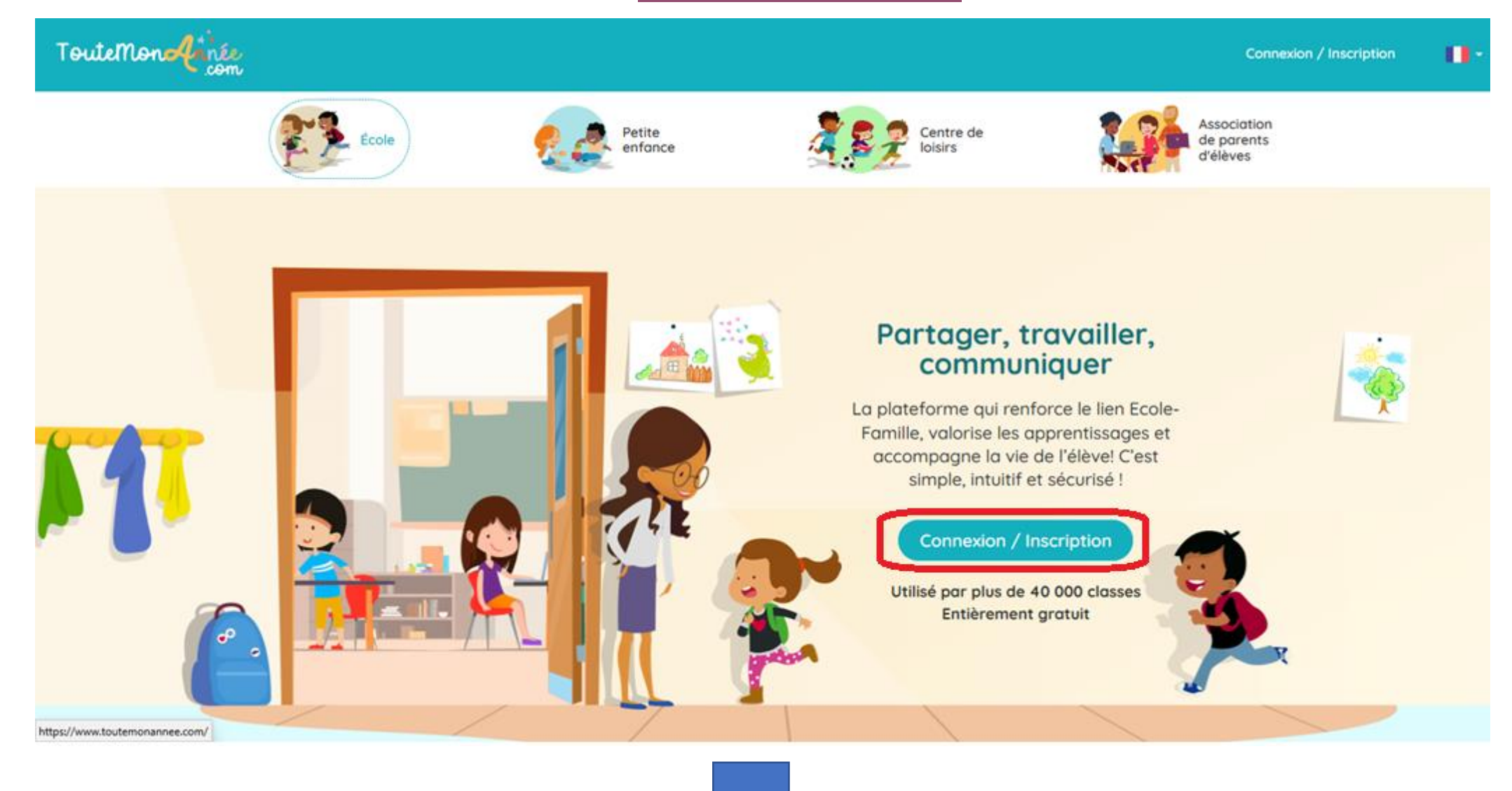

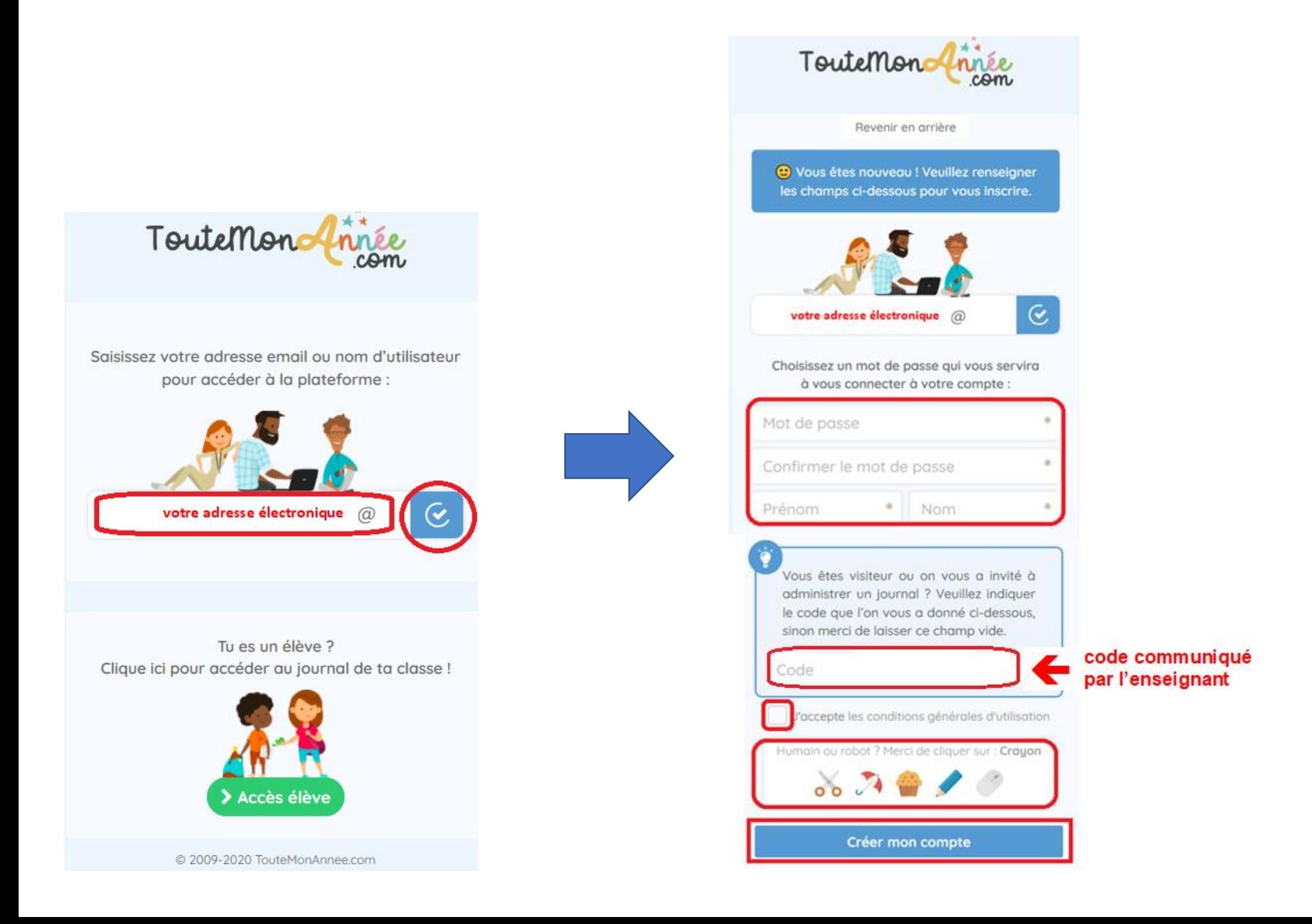

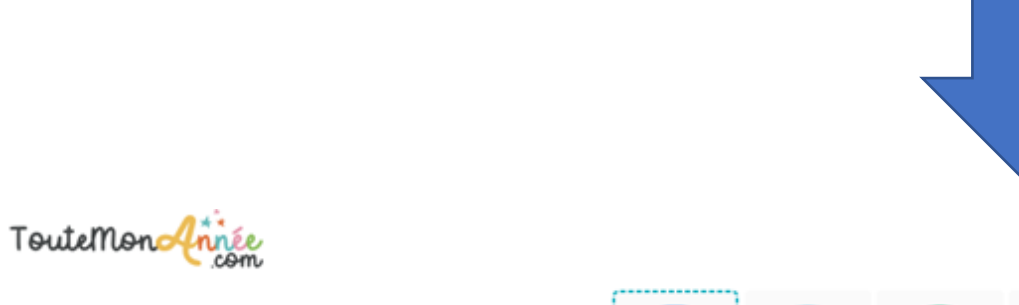

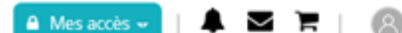

identifiant

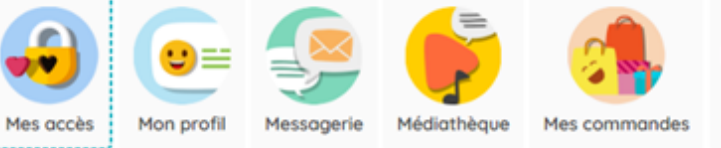

Vous n'avez pas encore validé votre adresse email (en cliquant sur le lien dans l'email que vous avez reçu après vous être inscrit). Tant qu'elle n'est pas validée, vous ne recevrez pas de notification par email (nouvelles publications, évènements, messages etc.). A Vous pouvez cliquer ici pour recevoir cet email à nouveau.

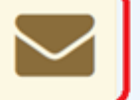

₹ Notre équipe vous informe ...

### Hier

## Vous êtes très nombreux !

Vous êtes très nombreux à vous connecter ces jours-ci. Quelques ralentissements sont à prévoir...nous vous remercions pour votre patience et votre compréhension

Tous nos petits korrigans sont à pieds d'oeuvre pour maintenir un niveau de service optimal

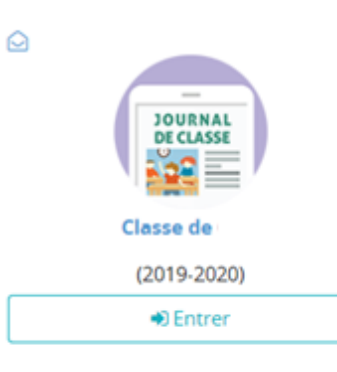

Aide

 $\mathbf x$ 

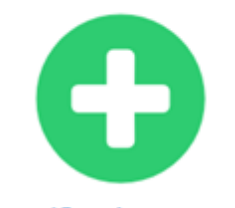

Ajouter / Enregistrer un espace

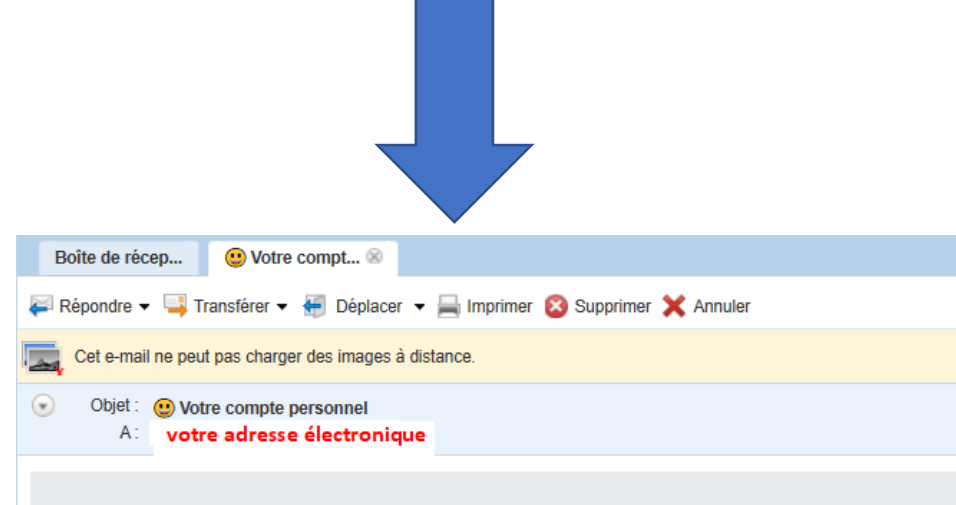

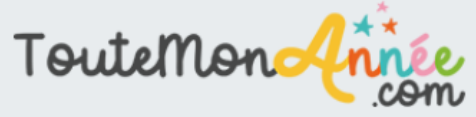

J

# **Bonjour**

Votre compte personnel a bien été créé sur TouteMonAnnée !

Vous pouvez vous connecter à votre espace personnel dès à présent et y enregistrer les différents journaux de bord et espaces auquels vous avez accès.

Merci de bien vouloir cliquer sur le bouton ci-dessous afin de valider votre compte :

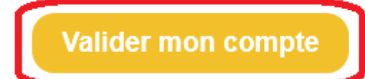

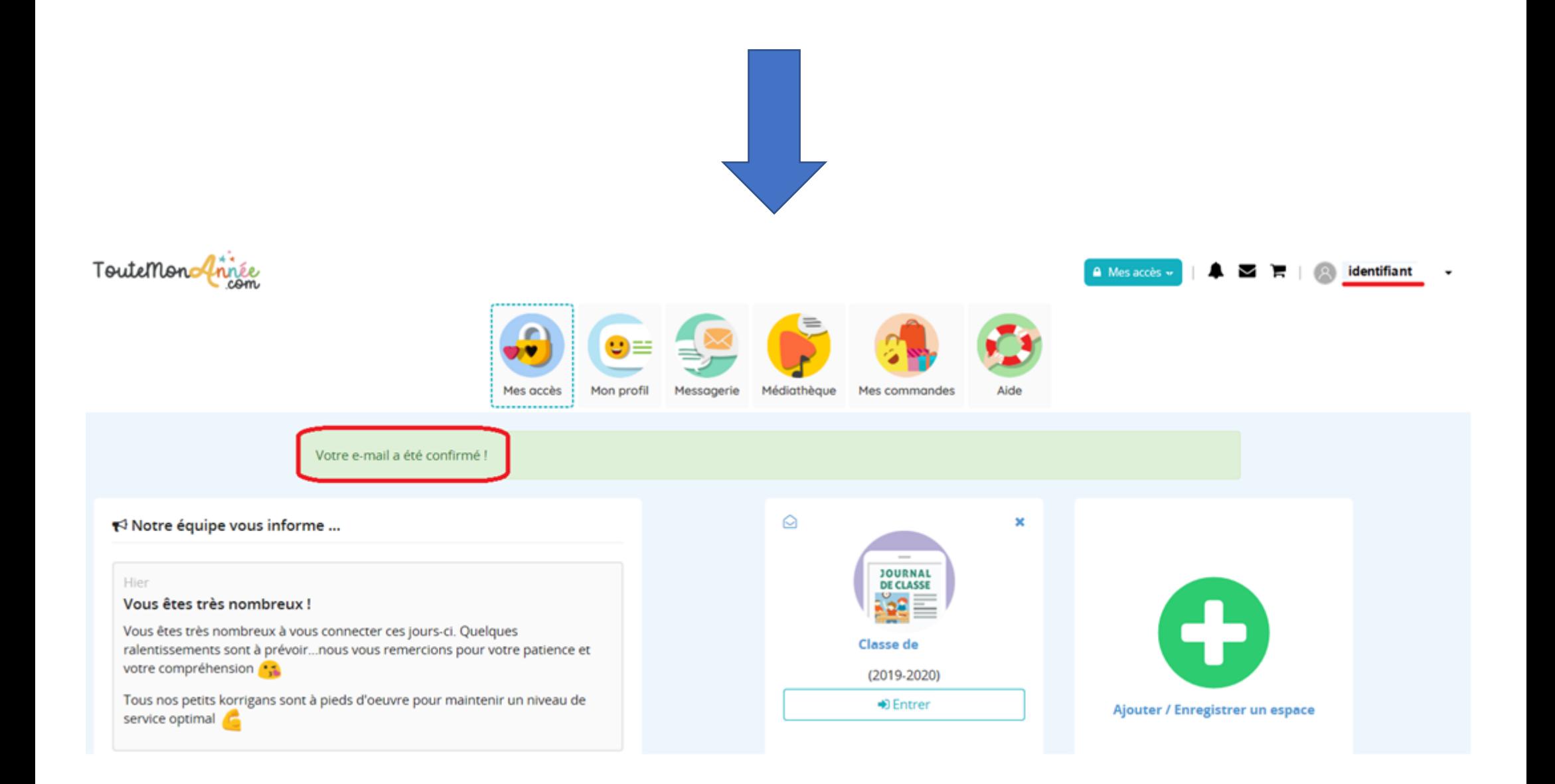

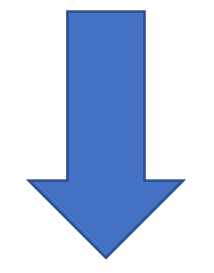

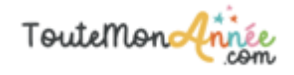

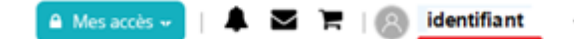

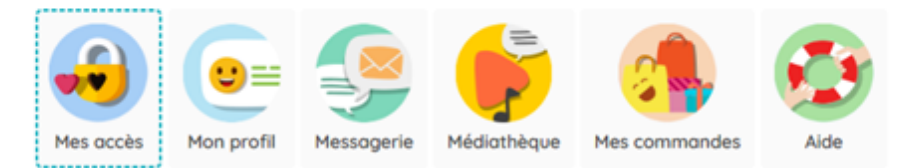

Votre e-mail a été confirmé !

Notre équipe vous informe ...

#### Hier

## Vous êtes très nombreux !

Vous êtes très nombreux à vous connecter ces jours-ci. Quelques ralentissements sont à prévoir...nous vous remercions pour votre patience et votre compréhension

Tous nos petits korrigans sont à pieds d'oeuvre pour maintenir un niveau de service optimal

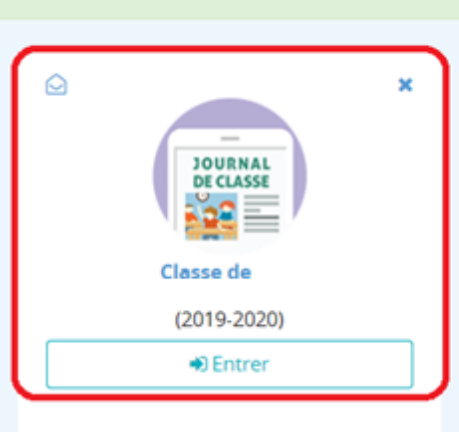

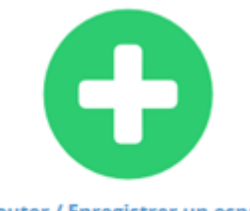

Ajouter / Enregistrer un espace

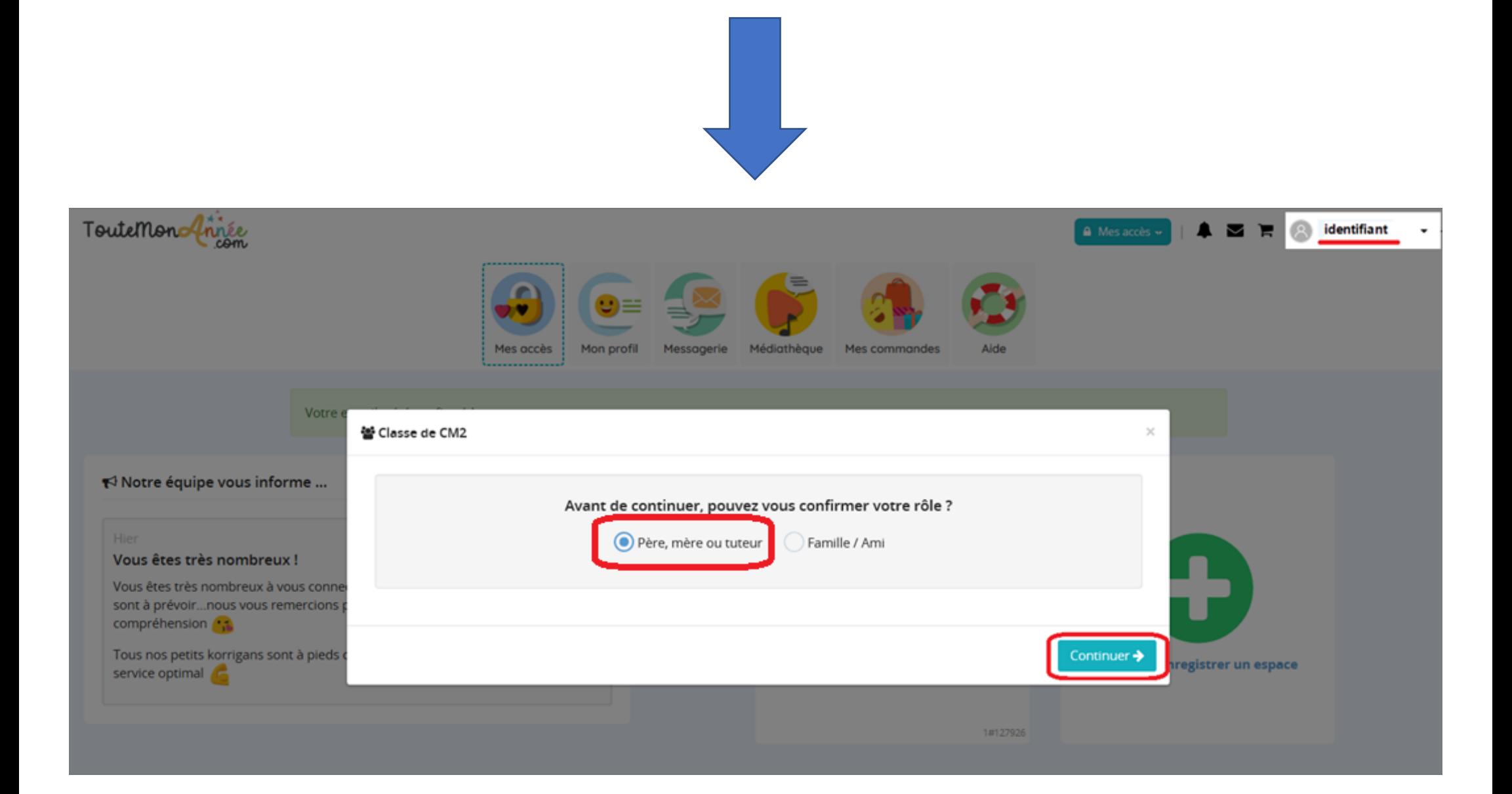

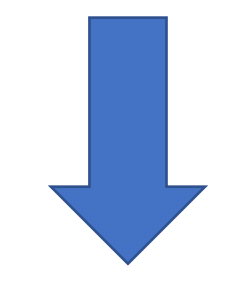

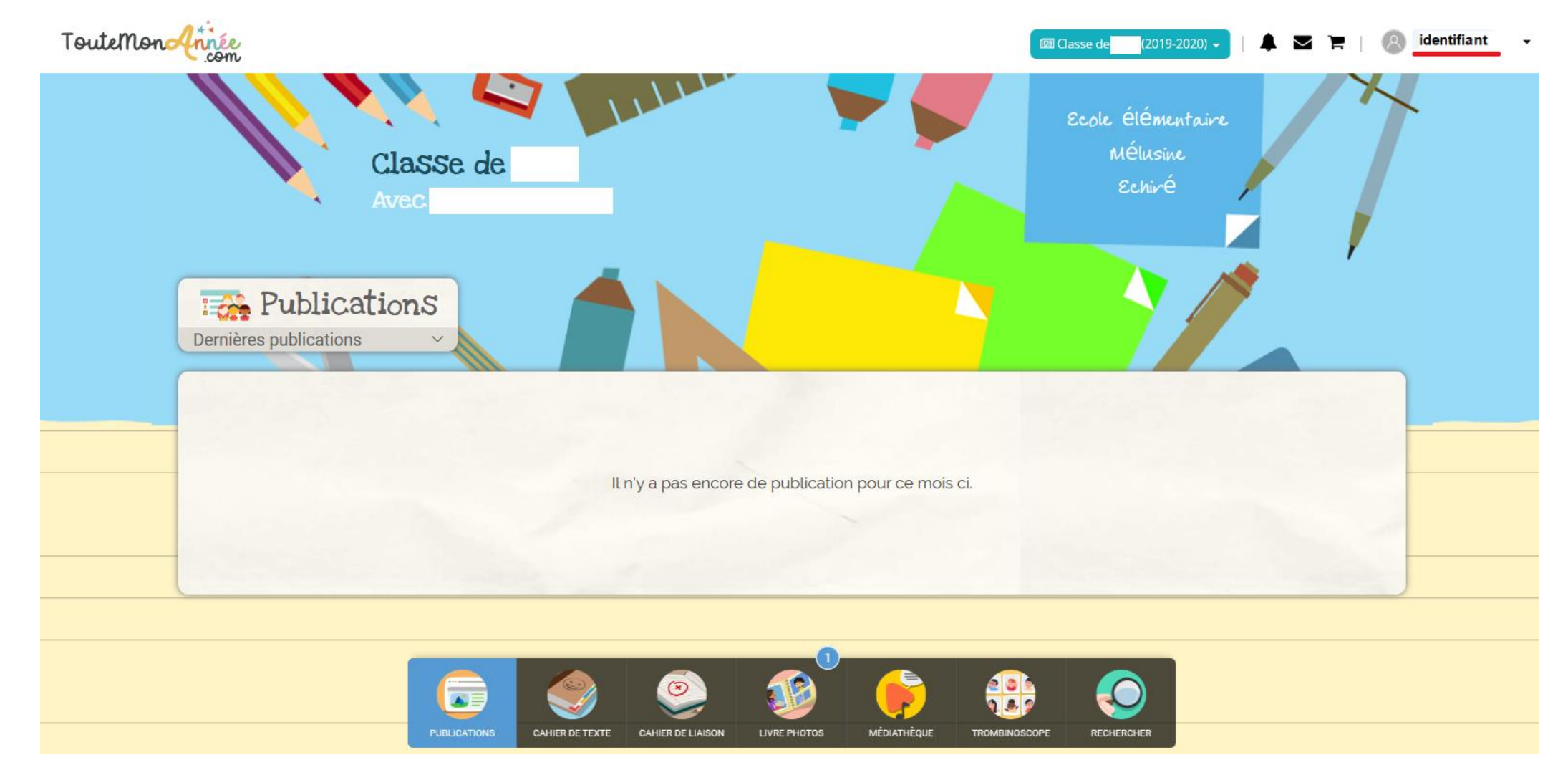